### **स्वप्नप ूर्ती योजनेर्तील अजजदाराांचा करारनामा करणेबाबर्त**

ज्या अर्जदाराांनी सदननकेकररताचे सर्ज हफ्ते र् इतर सांकीर्ज आकार भरलेले आहेत अशा अर्जदाराांच्या सदनिकेचा करारनामा करण्याची प्रक्रिया टप्याटप्याने सुरू करण्यात येत आहे. याकरिता अर्जदारांना भेटीची वेळ (Appointment) निश्चित करण्याकरिता त्यांच्या लॉगीन मध्ये पर्याय उपलब्ध करून देण्यात येईल. करारनामा करण्याकरिता अर्जदार व सहअर्जदार (लागू असल्यास) यांनी येताना खालील कागदपत्रे घेवून यावीत.

- १) पॅन कार्ज २ **स्वयंसाक्ांकीत** झेरॉक्स प्रती व मूळ प्रत
- २) आधार कार्ड २ **स्वयंसाक्ांकीत** झेरॉक्स प्रती व मूळ प्रत
- ३**)** मुद्ाांक शुल्क (Stamp Duty) भरलेल्याची पावती ककां वा चलन पावती **–** ग्रास सांके तस्थळावरून र्ाउनलोर् करावी
- ४**)** रुपये १००/- इतक्या ककां मतीचे २ कोरे मुद्ाांक पेपर (जोर्पत्र -२/**Annexure –** 2)
- ५**)** ४ पासपोर्ड आकाराचे अजडदाराचे व सहअजडदाराचेफोर्ो
- ६**)** वार्पपत्राची प्रत
- ७**)** गहाण खता कररता कदलेला ना-हरकत दाखला (लागू असल्यास)
- ८**)** सहअजडदार असल्यास त्याची प्रत (लागू असल्यास)
- ९**)** सह अजडदाराला करारनामा करताना सोबत आणणेआवश्यक आहे.

करारनामा करण्याची प्रकिया कह कनवारा कें द्,**, आठवा मजला, टॉवर नांबर - १०, बेलापूर रेल्वेसांकुल, बेलापूर, नवी मुांबई – ४०००६१४** येथे पार पार्ली र्ाईल**.** 

## *करारनामा करण्याकररताची भेटीची वेळ नननित करण्याची काययपद्धती*

- 1) प्रथम सिडको निवारा केंद्र संकेतस्थळाला भेट दयावी. (<https://cidco.nivarakendra.in/>) त्यानंतर लॉगिन करार्े.
- 2) लॉगिन केल्यानंतर "My Application" बटण दिसेल. हे बटण क्लिक केल्यानंतर आपणाला "Agreement Registration" हा पर्याय दिसेल.

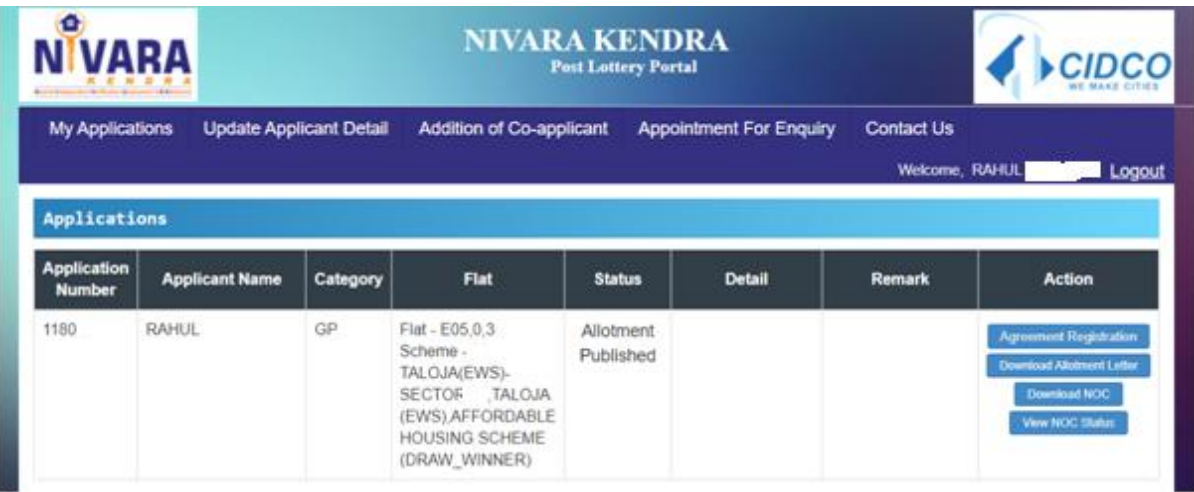

3) "Agreement Registration" हा पर्याय निवडल्यानंतर आपणास करारनाम्याकरीता भरवायच्या मुद्रांक शुल्क (Stamp Duty) व नोंदणी शुल्क (Registration Fee) इत्यादीची माहिती मिळेल.

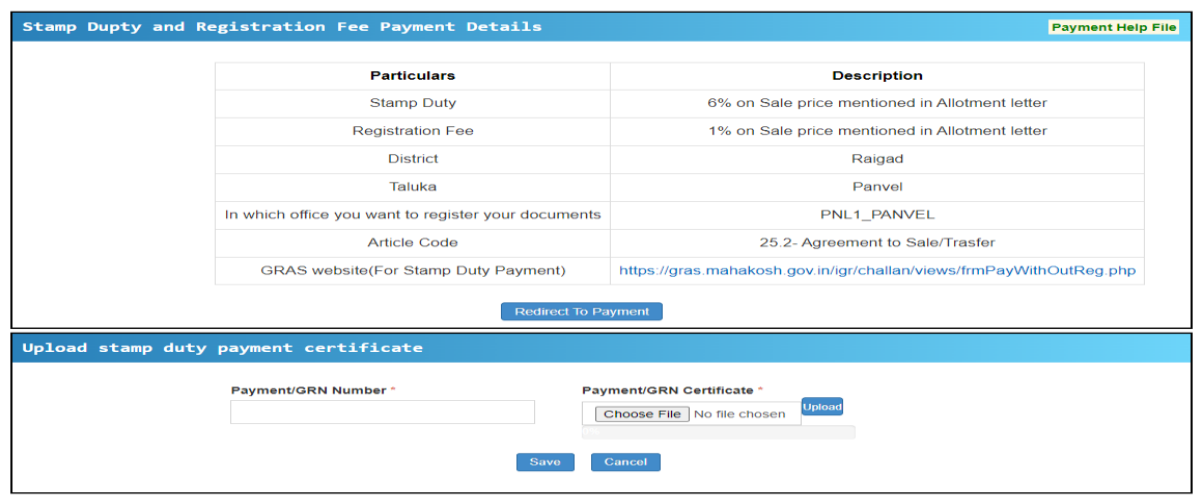

- 4) ग्रास संकेतस्थळावर मुद्रांक शुल्काचा भरणा केल्यानंतर ग्रास चलनावरील GRN क्रमांक नोंदवून चलन अपलोर् करार्े.
- 5) चलन अपलोड केल्यानंतर अर्जदारांना करारनाम्याकरिताची वेळ निश्चित करता येईल.

#### SWAPANAPURTI STAMP DUTY PAYMENT – HELP FILE

It is mandatory for applicant to pay Stamp duty before execution of agreement. After payment of stamp duty on Maharashtra Government GRAS portal, we allow applicant to book appointment for Agreement Execution.

Please Note that, Stamp Duty & Registration fee is as below for Swapnapurti scheme

- a) Stamp Duty: 6% of Tenement Sale Price **(Please Round-off your stamp duty to the next nearest thousand. For e.g. If your stamp duty amount is Rs.2,25,450/- then pay Rs. 2,26,000/-)**
- b) Registration Fee : 1% of Tenement Sale Price
- c) Tenement Sale price is mentioned on Allotment letter.

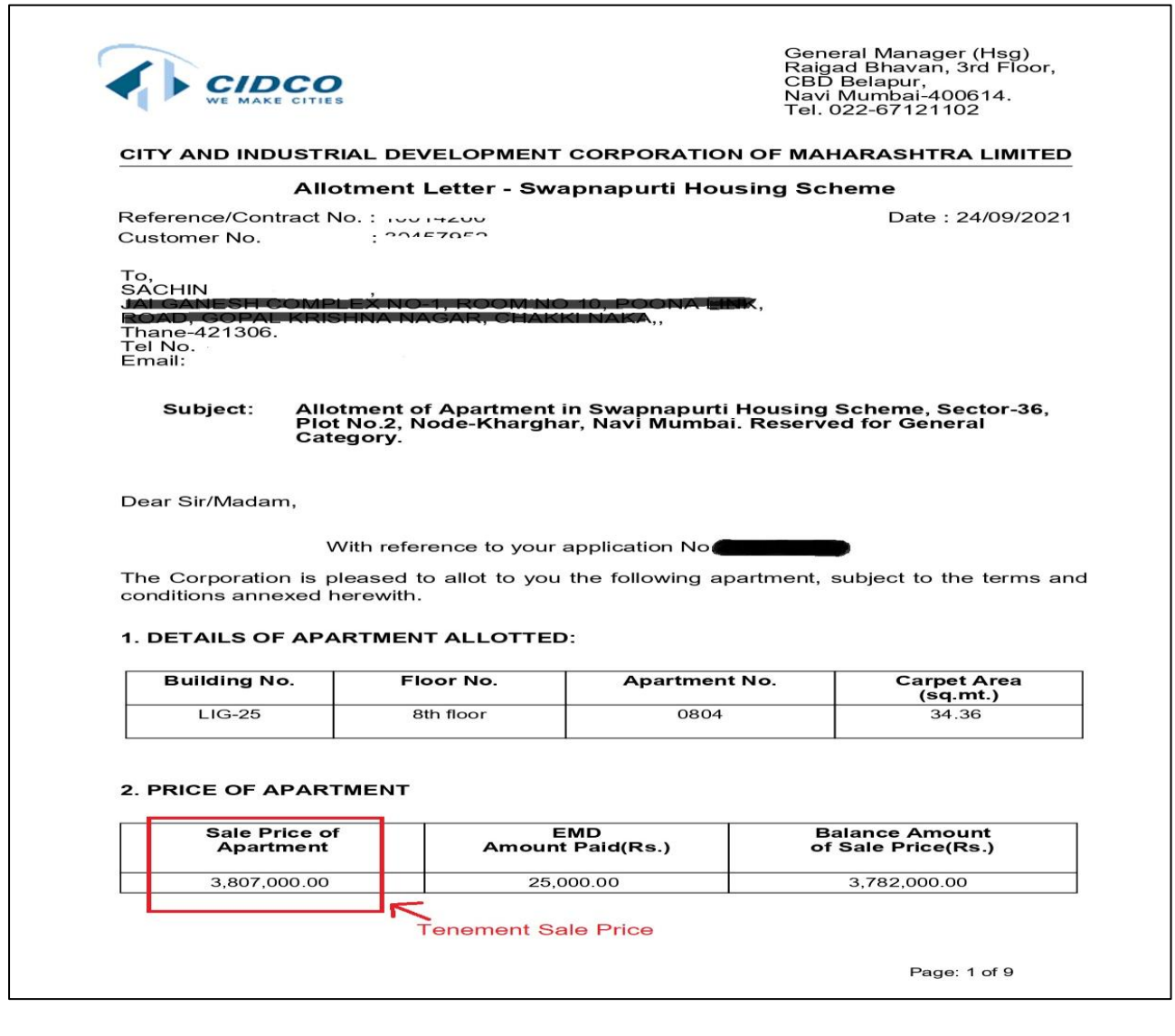

1) GRAS website<https://gras.mahakosh.gov.in/igr/challan/views/frmPayWithOutReg.php>

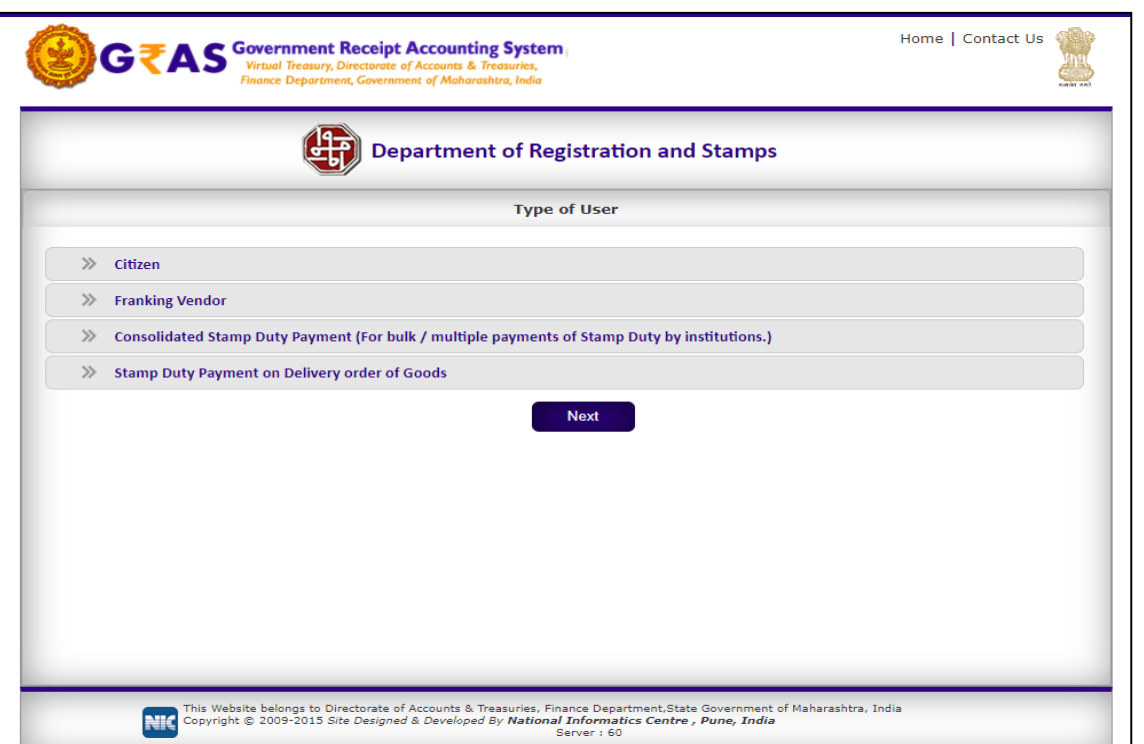

**2)** Click on "**Citizen"** & Select option **"Make Payment to Register Your Document"**

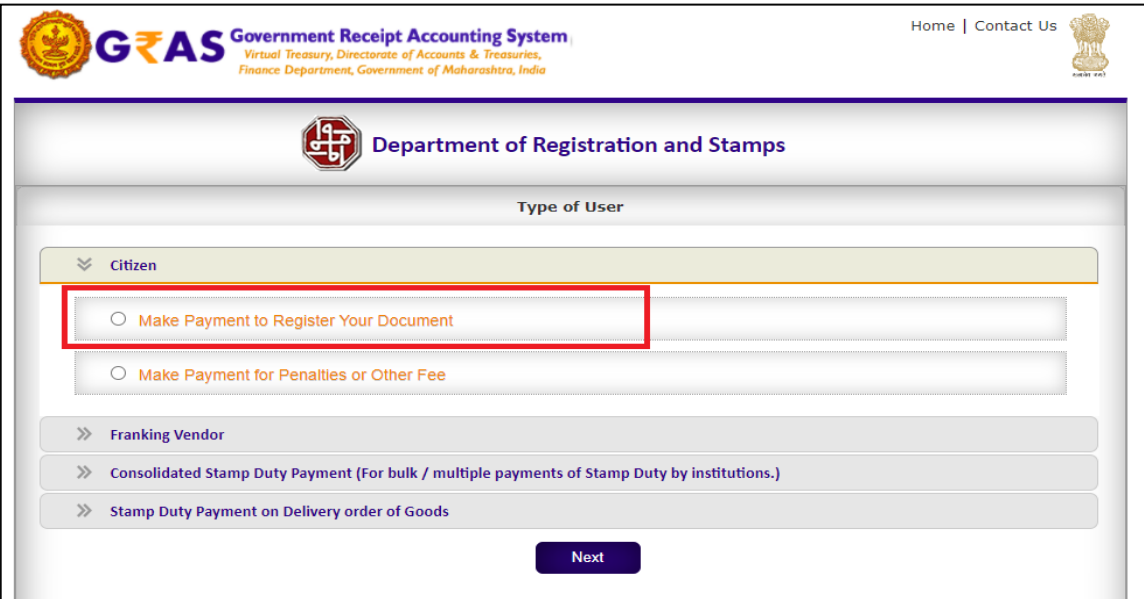

3) Then select **"Pay Stamp Duty Only**" option

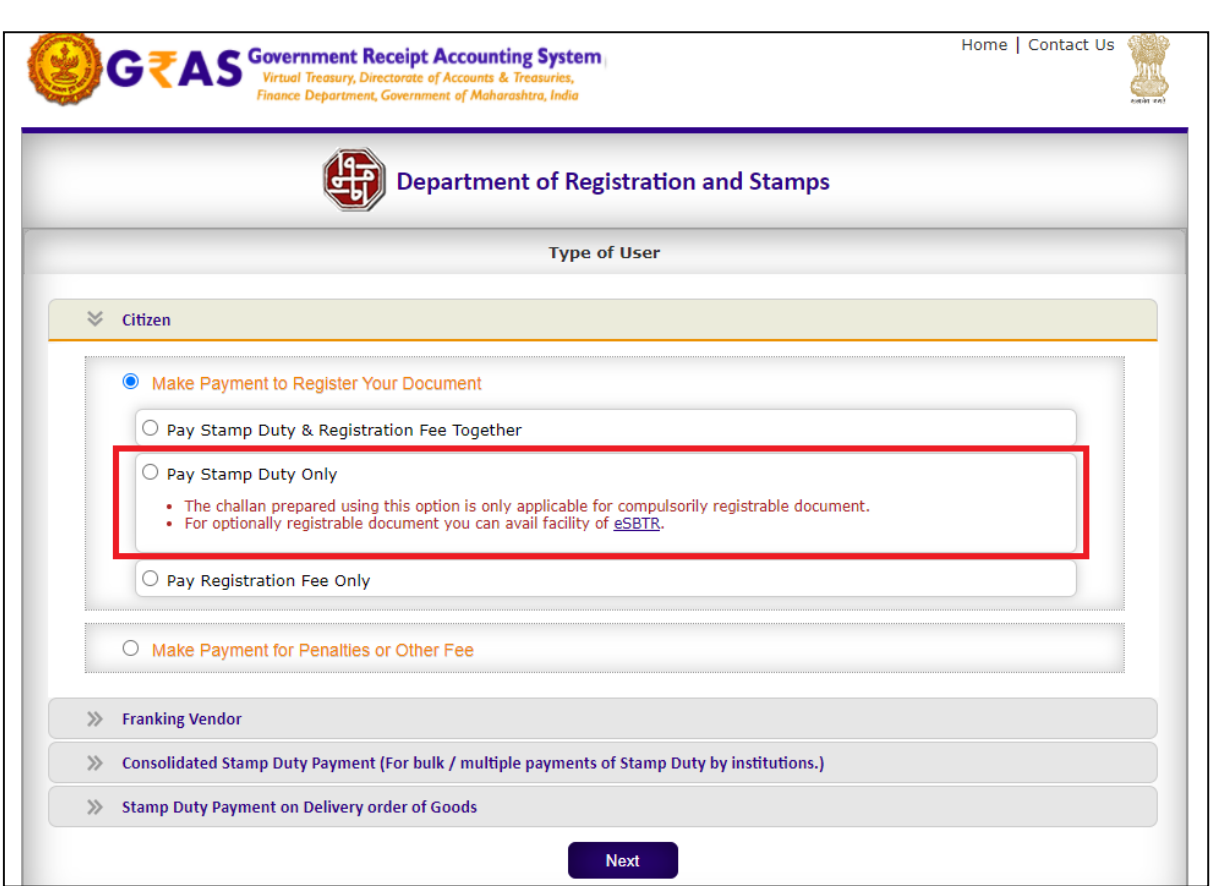

4) Enter details mentioned on page

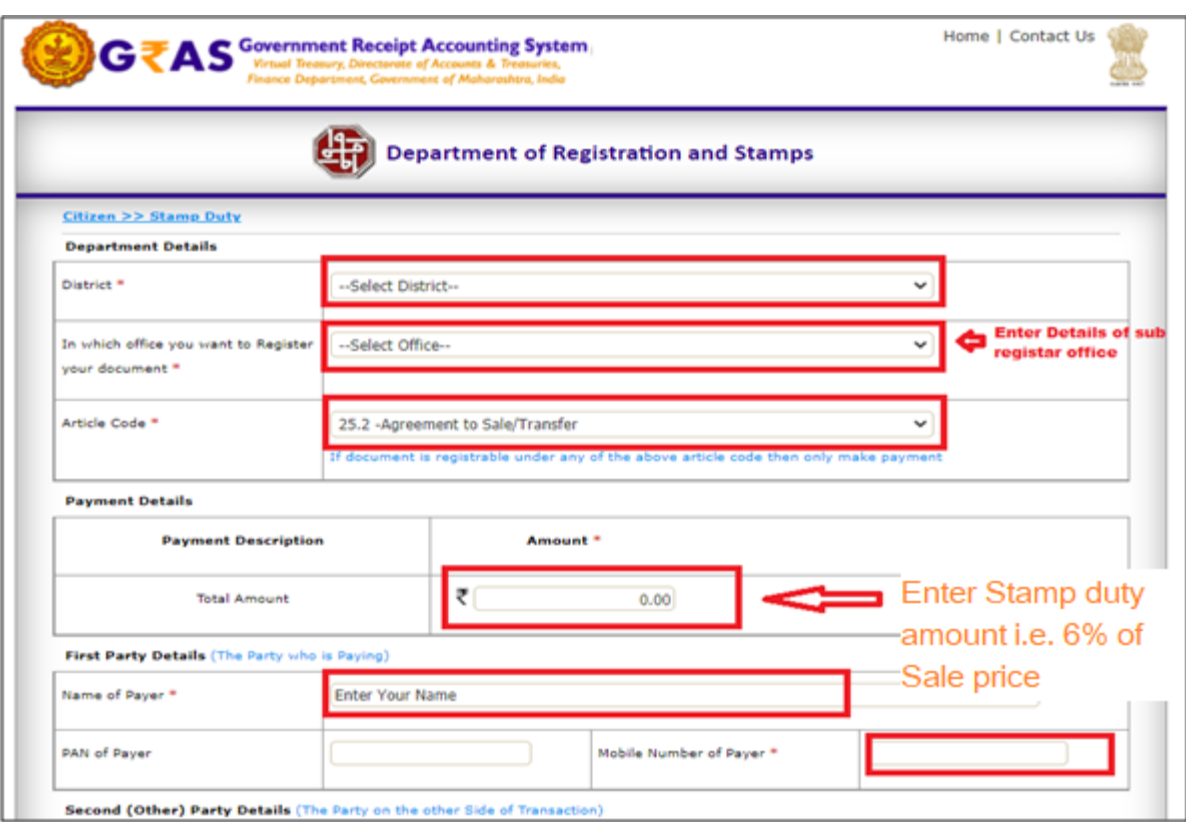

5) **Enter Second Party details** : - City and Industrial Development Corporation Ltd

**Enter Property Details**: - Mentioned on Allotment letter

**Property Value Details (Market Value and Considered Amount):** - Tenement Sale

Price mentioned on Allotment letter

#### **Select Payment Mode: -**

- i) If you pay with internet banking then select option **"e-payment"**
- ii) If you pay over the bank counter then select option **"Payment Across Bank Counter"**
- iii) If you with Credit Card/Debit Card/BHIM UPI then select option **"SBI epay Payment Gateway**

Then Click on Proceed Button.

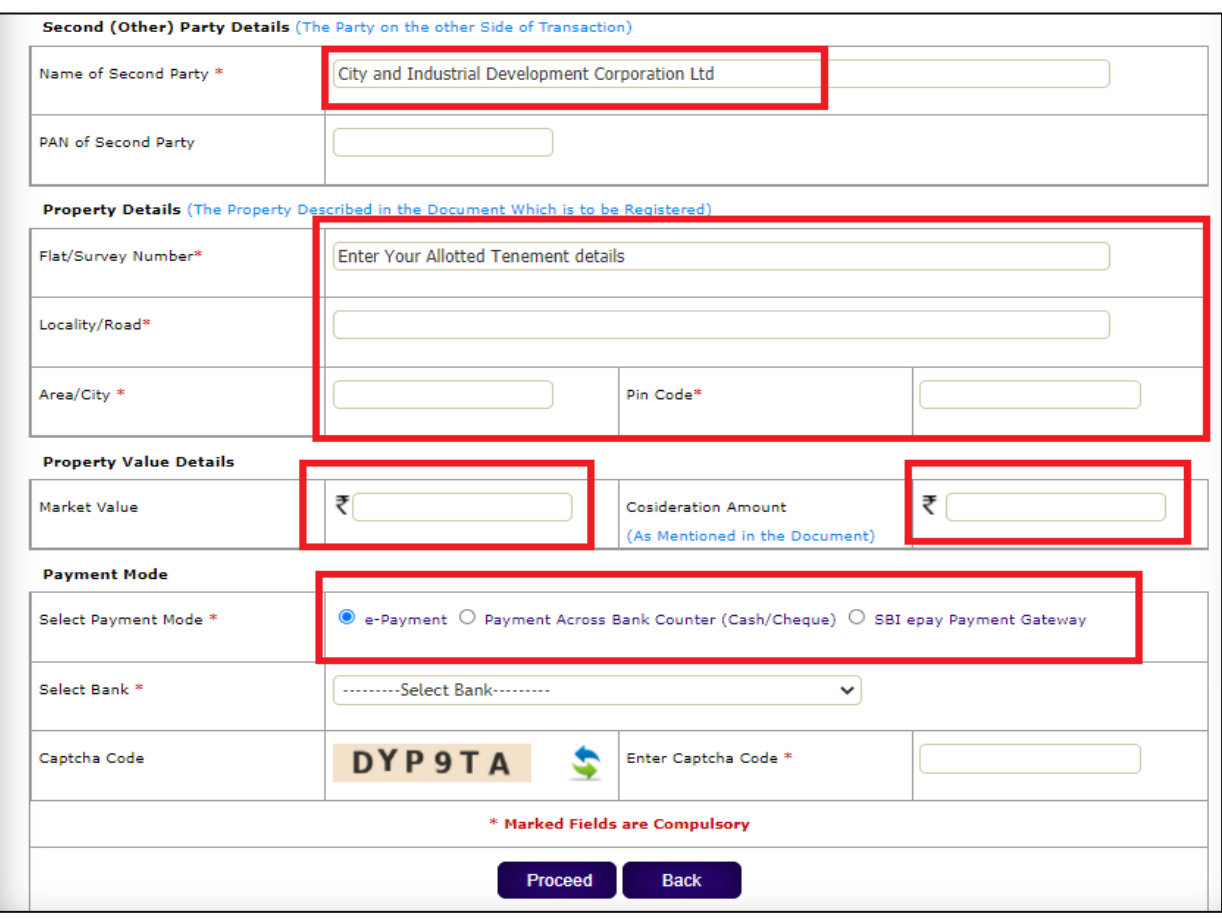

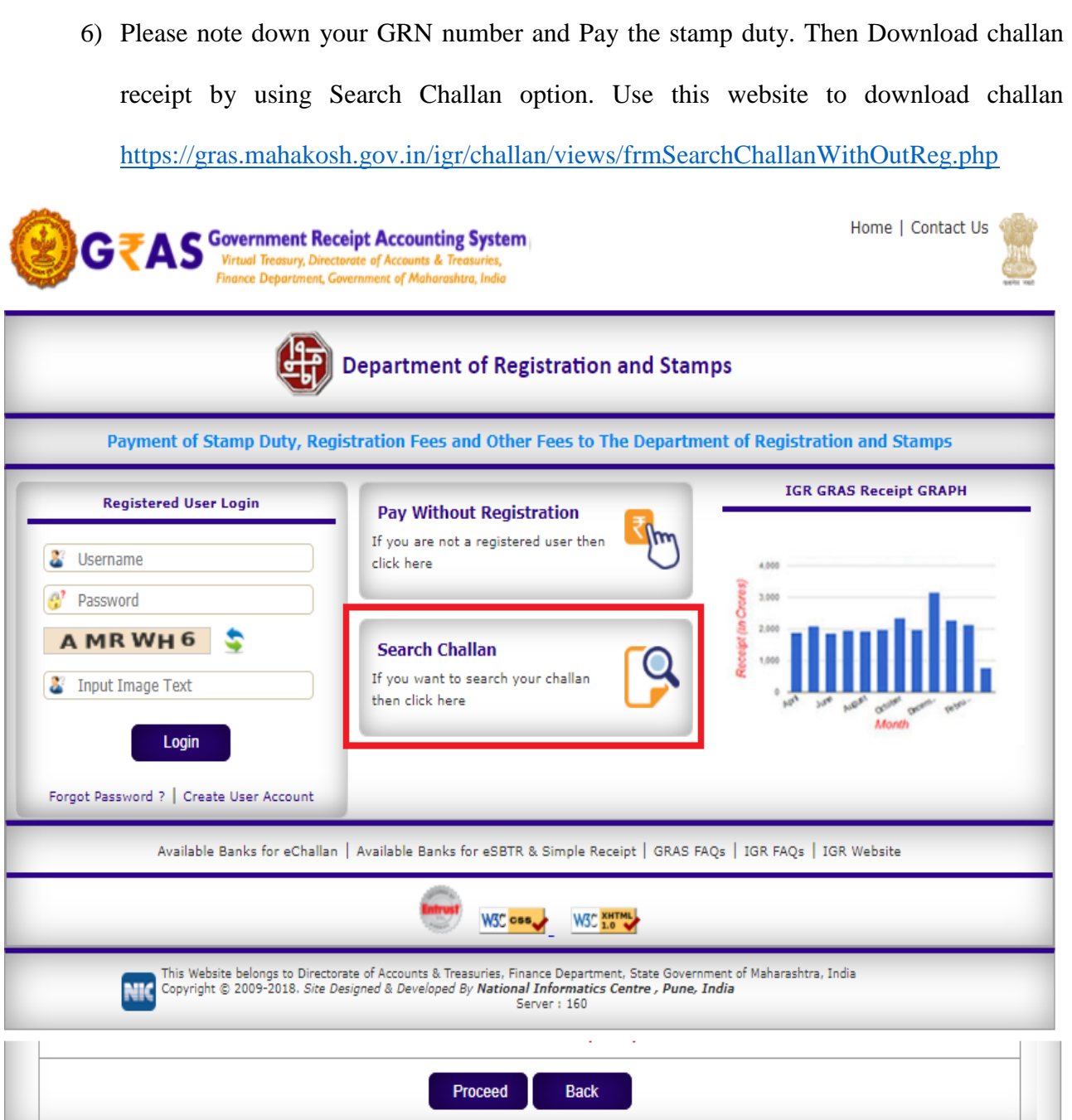

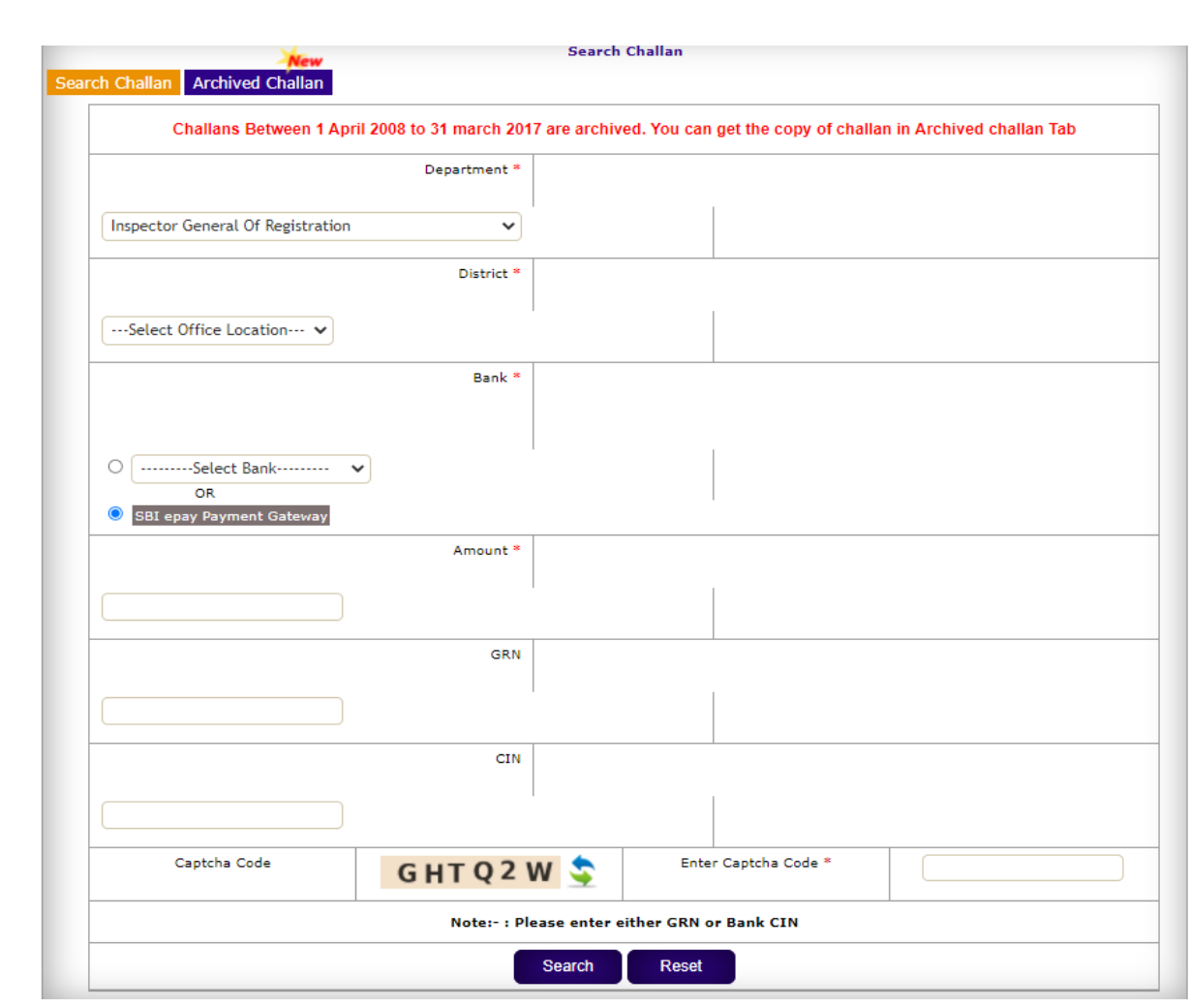

# **Thank You!**